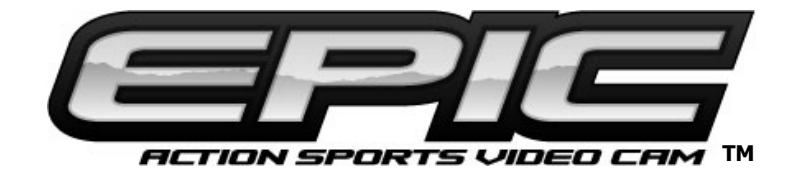

Call Toll Free for Customer Service 877-269-8490

# Prepare your EPIC for action.

Register your EPIC

 $V$  1.1 06/08

Go to www.epicstealthcam.com to register your new camera. By doing this you will be kept up to date of all the latest news as well as product updates. You will also be registered for monthly giveaways.

Another great feature of www.epicstealthcam.com is YouTube™ Action Upload. This super easy feature allows you to upload directly to YouTube™ through your existing YouTube™ account.

This user manual covers the following:

- 1. Set Up
- 2. Operation
- 3. Download
- 4. Mounting
- 5. Technical Specs
- 6. Warranty

Any questions or need assistance setting up your EPIC. Call toll free: 877-269-8490.

## 1) Set up

#### Install batteries and memory card

Open the battery door located at the rear of the camera. Remove the security tag. Insert two AAA batteries (proper polarity +/-). Batteries designed for digital electronics are recommended. Close the battery door.

Open rubber cover located at the rear of the camera. Install an SD memory card. Make sure memory card is firmly seated in the camera. Seal the rear of camera by replacing the rubber cover.

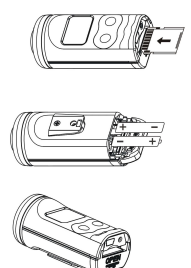

- Make sure camera is in the OFF position whenever adding or removing memory.
- If no SD card is inserted in the unit, the screen will show "NoSd" when you turn on the unit.

- SD cards must be clean (no images from other sources). If you are using the SD card from other cameras, please make sure to format the SD card in your computer using FAT formatting, not FAT32, prior to use in the camera. New cards are good to use straight from the package.
- Helpful tip on batteries: To extend your recording time we recommend using Lithium Batteries.

To save battery life, the camera will automatically shut down after 5 minutes of inactivity.

Low battery indication: When the batteries are low, the half battery icon will begin to flash continuously along with the beep sound for 60 seconds. This is a warning to replace the batteries with fresh ones or the unit will power down automatically.

Choose the mounting device that best suits your activity. Note: For extreme wet conditions or underwater, use the included water proof housing.

To turn the EPIC on press the M button once. To Turn the EPIC off press and hold the M button.

#### NOTE: After the unit is turned off, you will need to wait 5 seconds before turning the EPIC back on.

#### Set Beep tone and audio pulse tone length

Beep (on/off) setting allows the user the option of turning on or off the beep sound when pressing buttons.

Turn the EPIC on by pressing the MODE (M) button. Next press the Mode (M) and SHUTTER (S) button together.

Press the S button to select either tone on or tone off. Then press the M button to confirm the setting and return to AVI mode.

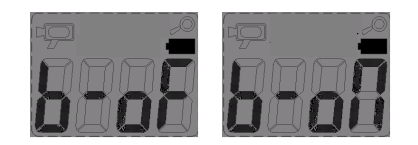

#### Audio pulse tone length

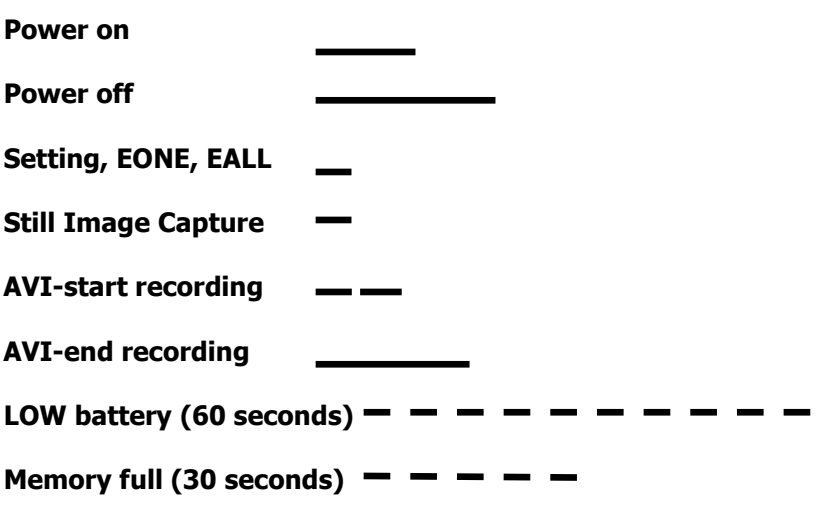

#### Note:

If beep tone is set to OFF, you will only hear the tones when entering beep tone setting, or when the battery is low.

#### Set Video Resolution / Still Resolution /Burst Mode / Zoom

Turn on camera. The default setting is for AVI video clips, and the screen should appear as shown here.

VIDEO can be recorded in either High or Low resolution. While in the video capture screen shown on the right, press and hold the S button until ESC appears on the LCD screen. Press M to enter resolution setting mode. RES will appear on the LCD screen. Press S to confirm this mode selection. Press M to scroll through the resolution choice. Three stars for High (VGA) or one star for Low (QVGA). Once you have selected the desired resolution, press **S** to confirm the resolution setting. Press **M** until the **ESC** screen appears, then press S to return back to the Video capture screen.

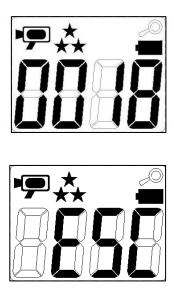

To start recording, press S and the EPIC will capture video until you press the S button again to stop the recording. During video recording the LCD screen will show recording length in seconds.

STILL PICTURES can be recorded in three different resolution settings. Turn on the camera. Press the M to enter still picture mode. The video icon will disappear in the top left of the LCD screen as shown here, press and hold the S button until ESC appears on the LCD screen. Press M to enter resolution setting mode. RES will appear on the LCD screen. Press S to confirm this mode selection. The still image mode has 3 resolution settings. Three stars for High

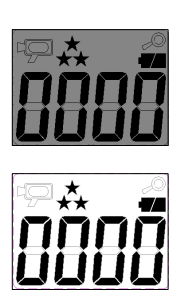

Resolution / Two Stars for Mid-resolution / One star for Low resolution. Press **M** to scroll through the 3 resolution choices. Once you have selected the desired resolution, press **S** to confirm the resolution setting.

To set the camera's Burst Mode (multiple exposures) setting, press M following the resolution setting above. The LCD screen will appear as shown on the right.

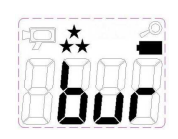

Press S to enter the Burst mode setting. Using the M button, select the number of images  $(1-9)$  for sequential action shots. Press S to save your setting.

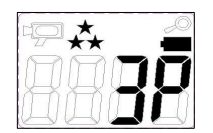

- Example of a 3 picture burst setting screen.

Press **M** to **ESC** then **S** to exit back to still image camera mode. If you are ready to start shooting pictures, simply press the S button and the camera will shoot images based on your programmed setting.

#### Zoom Setting

The EPIC also has the ability for 2X Zoom. To enter 2X mode, press the M button once from the Still Camera screen, or twice from the Video Screen until you see only the battery icon in the top right hand corner. Press the S button once until an icon resembling a magnifying glass is displayed above the battery icon. This indicates Zoom mode is activated. To return to standard wide-angle mode, press the S button again, and the magnifying glass will disappear from the screen. Press M three times to return to video capture screen, or four times to return to still image capture screen.

#### Deleting Images / Video

The **EPIC** allows you to delete video or images on the camera. From the main screen, press the mode button until EONE (Erase One) appears on the screen. Press S to delete the last image / video recorded in memory, or press M twice to return to camera mode.

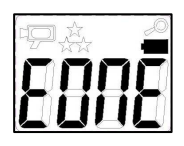

Or, you can press M to enter EALL (Erase All). Press and hold **S** to delete all images / video in memory. Once the LCD displays 0000, the memory is clear and the camera will be ready for use in camera mode.

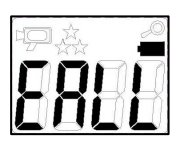

## 2) Operation

Once you have programmed the EPIC to your desired preferences, using the EPIC is quick and easy.

#### Video

Power on the camera by pressing the M button. Press the S button to start recording video. To stop recording, press S again.

#### Still Images

Power on the camera by pressing the M button. Press the M button once to enter still picture mode. The video icon will disappear in the top left of the LCD screen as shown on the right. Press S button to capture still image(s).

#### SD memory card

When memory card is full, LCD screen will display the word FULL. If you have the Beep tone set to on, you will hear short consecutive beeps for 30 seconds.

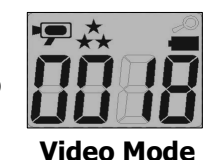

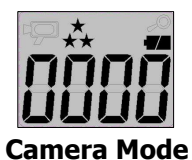

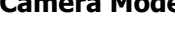

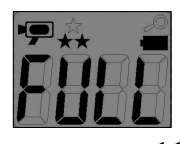

## 3) Download

There are two simple ways to download your video or images to your personal computer.

#### USB cable

With the EPIC turned off, plug the USB cable into the camera's mini USB port located behind the rubber cover. Then plug the other end into your computer. Your computer should recognize the EPIC as a USB mass storage device. LCD screen on your EPIC will show the word USB.

Simply drag & drop the images or video to the desired destination file on your computer.

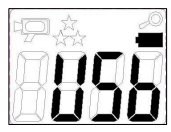

Note to MAC users: iPhoto will launch when the EPIC is plugged into a MAC. You may download the images and video to iPhoto.

#### Card Reader

Another option for download is to remove the SD card from the camera and insert into a USB card reader.

## 4) Mounting

The EPIC's ultra lightweight and compact size makes it ideal for all kinds of action. We have provided you with some basic mounts to help get you started. Depending on the kit you purchased, your EPIC may come with one or more of the following mounts. What you do with them will be unique to your activity and desired footage. Have a great mounting idea? – share it with fellow EPIC users. If we post your idea, you will be eligible to win valuable prizes. Just go to www.epicstealthcam.com/mountingideas

All the EPIC mounting accessories utilize a quick clip device that allows the camera to be easily changed between mounting accessories.

**Strap Mount –** perfect for mounting to helmets, wear on your wrist or just about anywhere you can think of, strap on the EPIC and catch all the action.

Waterproof Housing – while EPIC is splash resistant, the included Waterproof case is a must for any extreme wet applications. This housing makes the EPIC completely waterproof down to 20 feet!

You must remove the protective film on both side of the lens cover inside the waterproof housing prior to using under water.

**Clip Mount**  $-$  easily clip to the brim of a hat or the visor of your Jeep®.

**Bar Mount** – whether it's the cross bars of your ATV, or the handle bars of your mountain bike, this tube mount will accommodate bars between ½" to 2" in diameter.

**Tree Screw –** while high in a tree stand or low in a blind, simply screw into any tree branch or trunk at the desired height to capture your line of view.

Shock resistant saddle – Want a little extra padding or just don't want to use any of the provided mounting accessories? This dense foam pad used with a simple strap will help you mount the EPIC and absorb vibrations.

To purchase additional mounts go to <u>www.epicstealthcam.com</u> or call toll free: 877-269-8490

## 5) Technical Specifications

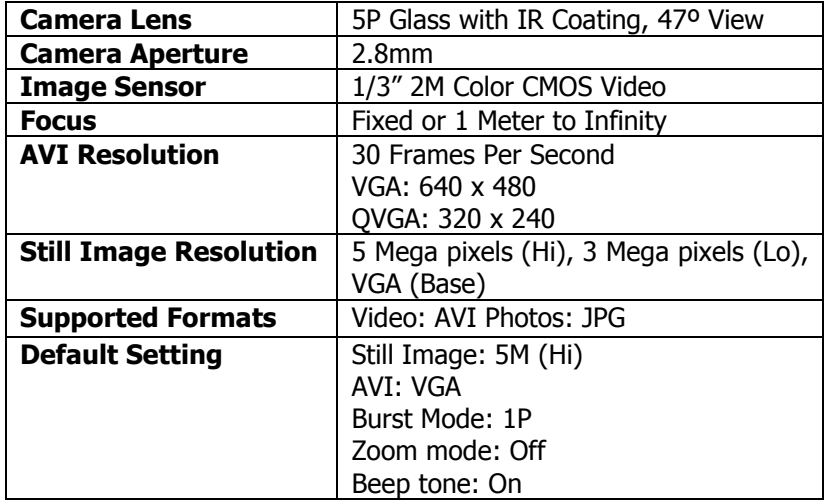

## 6) Warranty & Contact Information

#### **Warranty**

The EPIC is covered by a 90 day limited warranty on parts and labor from the date of original purchase and purchases must be made through an authorized dealer. The warranty covers defects in workmanship and materials. The warranty does not apply to units which have been damaged or abused intentionally or unintentionally. A purchase from individuals or unauthorized internet sales voids the warranty.

Tampering with or altering unit will also void the warranty. Any unauthorized service will void the warranty. Original sales receipt must be produced for any warranty service, and a Return Authorization (RA) number must be obtained from customer service at 877-269-8490 prior to returning product.

#### **Contact**

By email info@epicstealthcam.com www.epicstealthcam.com

By phone Toll Free 877-269-8490

By mail Stealth Cam, LLC P.O. Box 539504 Grand Prairie, TX 75053-9504

US Patent Pending

Product Specifications are subject to change. Stealth Cam is not responsible for any photographic or typographical errors. You Tube is a registered trademark of Google, Inc.